## **Enabling adapt concentration option against a recipe.**

- o Log into Datacolor Process.
- o Open the list of recipes and then select any recipe.
- o On the recipe screen click on the small 'list' icon just above the recipe grid.

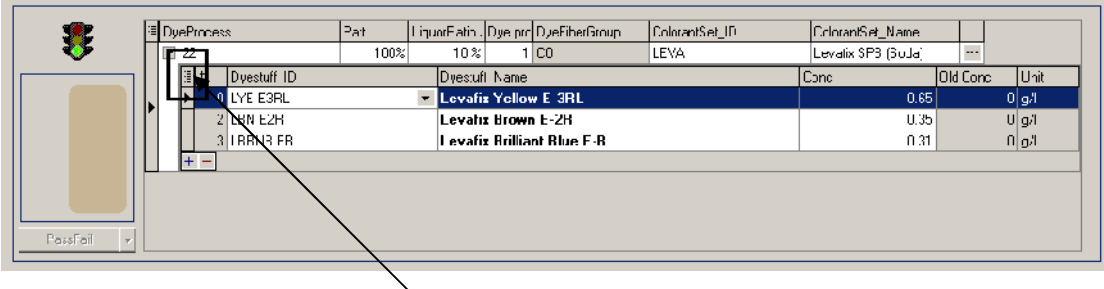

o A list of options will be shown. As shown below.

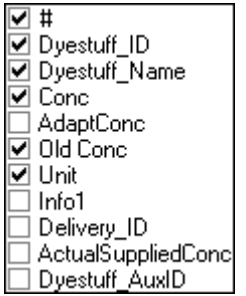

- o Select (tick) Adapt Conc.
- o The Adapt Conc column will now be shown.

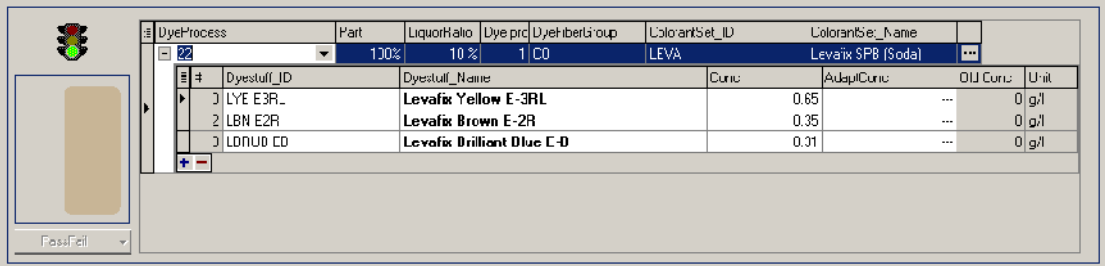

o This setting is stored locally and so the option will need to be enabled for each workstation.